# Media System Operation Guide

CT 111 Classroom

### **Computer**

- 1: Turn on the data projector using remote Sharp.
- 2: Turn on the computer.

#### **Laptop**

- 1: Turn on the data projector.
- 2: Connect a VGA cable to the laptop interface to dataprojector.

## **DVD/VCR**

- 1: Turn on the data projector.
- 2: Select the **DVD** or **VCR** button.
- 3. Remote Control Panasonic

## **Audio**

Sound: The volume control on pc.

Data projector: To turn data projector off, select the OFF button located on the remote control.

Please call extension 6411 or email [helpdesk@sjeccd.edu](mailto:helpdesk@sjeccd.edu) for classroom orientation.

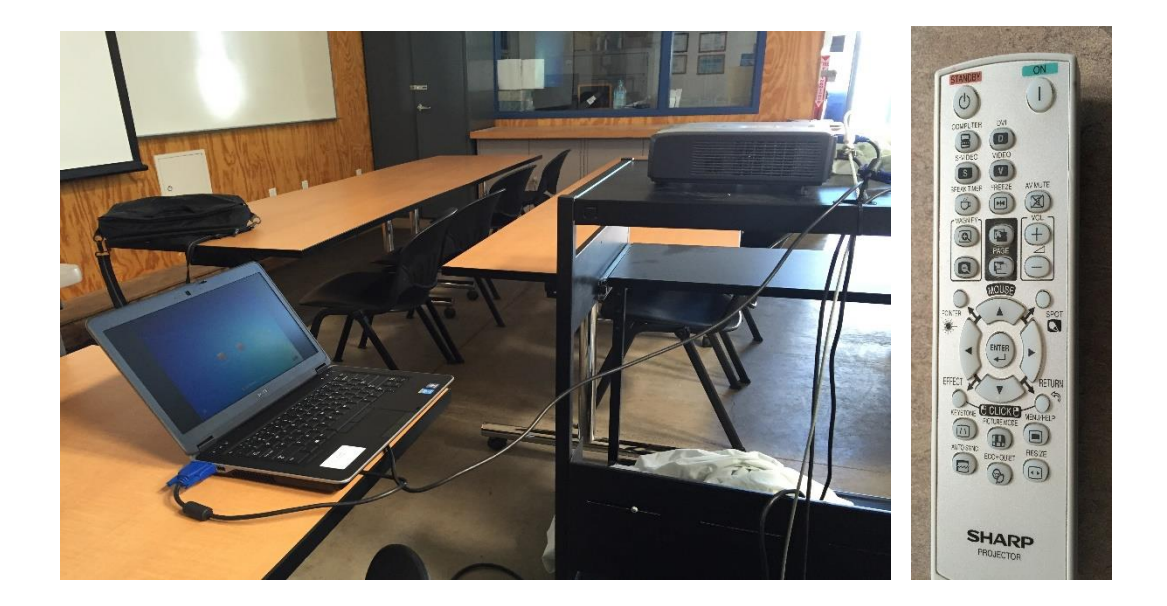